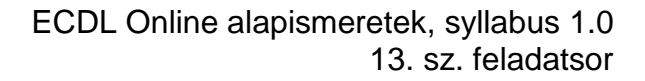

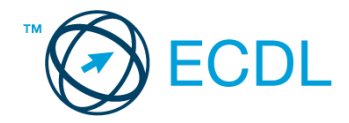

## **13. FELADAT**

Nyissa meg a kijelölt meghajtón a *válaszfájl 13* nevű fájlt. Írja a megfelelő helyre a nevét, kártyaszámát és írja be az elméleti kérdésekre a helyes válaszok betűjelét! [6 pont]

- 1.1. Hogyan védhetjük magunkat online környezetben?
	- a) Személyes adatainkat és pénzügyi információinkat bárki kérésére közre adjuk közösségi oldalakon.
	- b) Személyes adatainkat és pénzügyi információinkat körültekintő módon, megbízható és megfelelő tanúsítványokkal ellátott weboldalon, csak szükség esetén adjuk közre.
	- c) Megbízható és megfelelő tanúsítványokkal ellátott weboldalon tesszük közzé személyes és pénzügyi adatainkat.
	- d) Minden weboldalon hamis személyes és pénzügyi adatokat adunk meg.
- 1.2. Mi a webes űrlap?
	- a) Minden olyan rész a weboldalakon, ahol nincs tartalom.
	- b) Minden olyan rész a weboldalakon, ahová információt lehet begépelni, pl. amikor szöveget, számokat írunk egy szövegmezőbe, vagy kiválasztunk egy lehetőséget egy listából.
	- c) Minden olyan hely az interneten, amikor felhasználónevet és a jelszót kell megadni.
	- d) Olyan rész a weboldalakon, ahol a személyes adatainkat kell megadni.
- 1.3. Van-e lehetőség fájlokat letölteni, menteni egy adott weboldalról?
	- a) Igen, de csak speciálisan erre a célra kialakított weboldalakról.
	- b) Nincs lehetőség erre.
	- c) Igen, a legtöbb esetben van rá lehetőség.
	- d) Igen, de csak korlátozott számban.
- 1.4. Mi a szerzői jog meghatározása?
	- a) Tulajdonjog, amely biztosítja, hogy az interneten talált információt felhasználó ember tulajdonként, vagyontárgyként rendelkezhet mások alkotásával, azaz joga van azt másolni és terjeszteni.
	- b) A szerzői jog lényegét tekintve kizárólagos tulajdonjog, azt biztosítja, hogy az alkotónak joga van azt másolni és terjeszteni.
	- c) Kizárólagos tulajdonjog, azt biztosítja, hogy az alkotó, tulajdonként, vagyontárgyként rendelkezhet a saját alkotásával, azaz joga van azt másolni és terjeszteni, illetve másokat felhatalmazni, például a következőkre: reprodukció, forgalmazás, nyilvános előadás, stb.
	- d) A szerzői jognak nincs egységes meghatározása, esetenként változó lehet.
- 1.5. Az alábbiak közül melyik az elektronikus kommunikációs eszközök helyes használatára vonatkozó részletes irányelv?
	- a) Pontos és rövid fogalmazás, világos tárgy-meghatározás, elővigyázatosság a személyes információk megadásában.
	- b) Pontos és rövid fogalmazás, világos tárgy-meghatározás, elővigyázatosság a személyes információk megadásában, felesleges tartalmak továbbításának elkerülése, helyesírás-ellenőrzés.

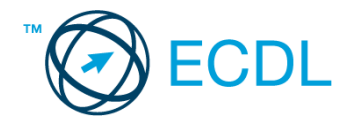

- c) Pontos és rövid fogalmazás, világos tárgy-meghatározás, elővigyázatosság a személyes információk megadásában, minden lehetséges információ továbbítása, helyesírás-ellenőrzés.
- d) Nincsenek ilyen iránylevek, elég, ha a helyesírásra ügyelünk.
- 1.6.Fejezze be a mondatot. A prioritással (magas prioritással) küldött e-mailek…
	- a) és a prioritás nélkül küldött levelek között nincs különbség.
	- b) titkos másolatként vannak továbbítva, ami arra utal, hogy tartalmuk fontos, vagy sürgősen elintézendő teendőket tartalmaz.
	- c) általában felkiáltójellel vannak megjelölve, ami arra utal, hogy tartalmuk fontos, vagy sürgősen elintézendő teendőket tartalmaz.
	- d) általában piros színű betűkkel íródnak, ami arra utal, hogy tartalmuk fontos, vagy sürgősen elintézendő teendőket tartalmaz.

A vizsgáztatónak a teszt megkezdése előtt el kell küldenie e-mailben minden vizsgázónak az alábbi leveleket.

Tárgy: *Nyaralási tippek*

Az üzenet tartalmazza a következő szöveget:

*Kedves Heléna!*

## *Tetszik a nyaralásra vonatkozó tipped, ezért utána néztem pár dolognak ezzel kapcsolatban. A levélhez mellékeltem az utazási feltételeket is. Olvasd el figyelmesen!*

*Üdv.: Marcsi*

Az üzenetnek mellékletként tartalmaznia kell az *Utazási feltételek.doc* fájlt, ami a(z) *...\munkafájlok\ecdlteszt\* mappában található meg.

Tárgy: *római nyaralás*

Az üzenet tartalmazza a következő szöveget:

*Kedves Heléna!*

*Az utóbbi időben Róma egyre keresettebb a turisták körében, így én is elutaztam a városba nemrég. Emlékezetes élmény volt! Szívből ajánlom neked is!*

*Baráti üdvözlettel: Jónás*

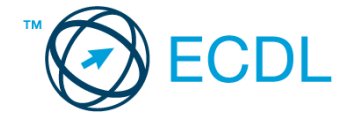

Nyisson meg egy böngészőt.

- 2. Nyissa meg a következő weboldalt: *http://njszt.hu/ecdl/online-alapismeretek/gy7* [2 pont]
- 3. Az *Online alapismeretek gyakorlati feladat – 7* oldalon megjelenő űrlapot töltse ki az alábbiak szerint:

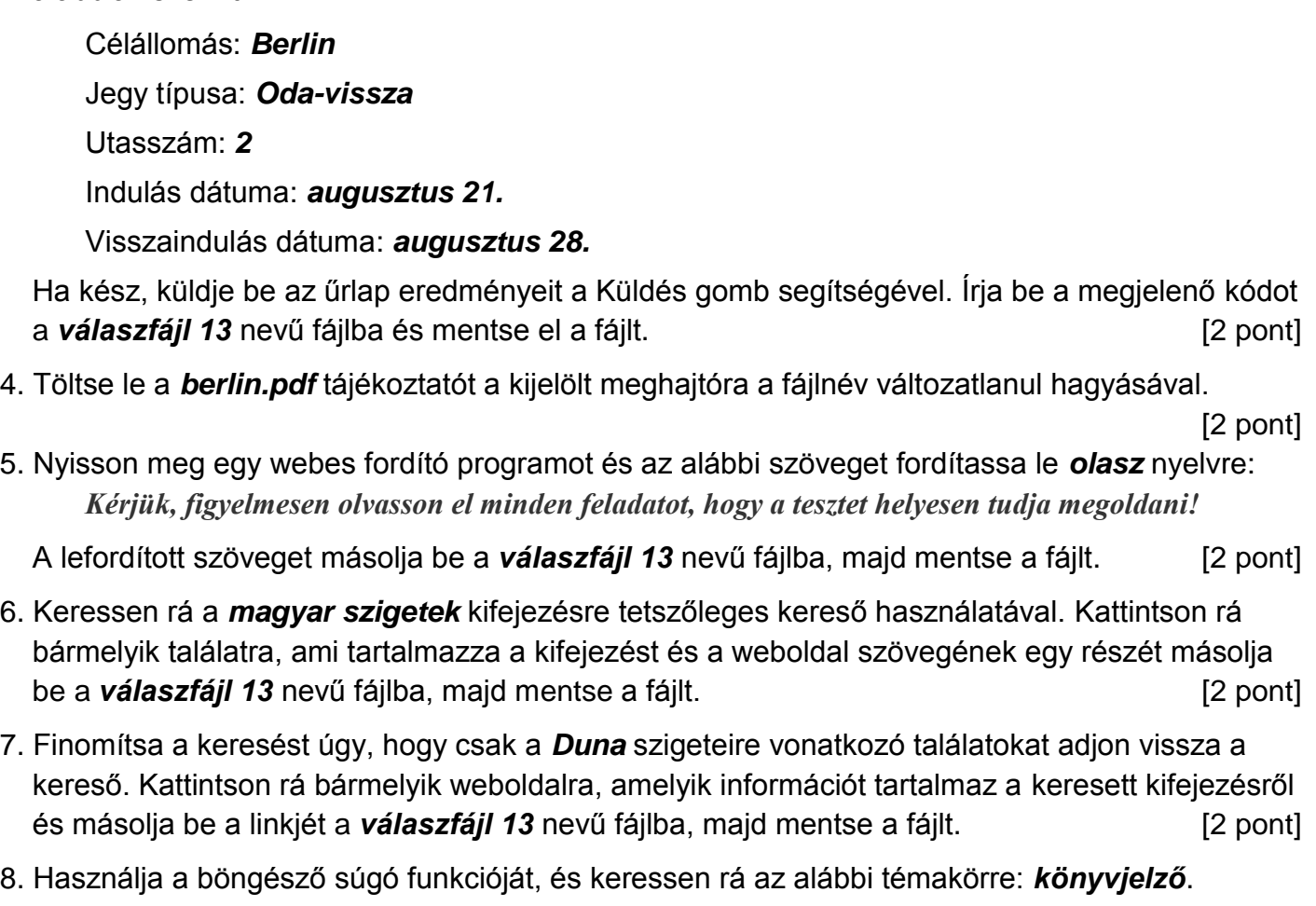

A megjelenő találatok közül másolja be az egyiket a *válaszfájl 13* nevű fájlba, majd mentse azt. [2 pont]

9. Hozzon létre egy új e-mailt. Írja be az alábbi e-mail címet *e-mail cím 1*<sup>1</sup> a címzett mezőbe.

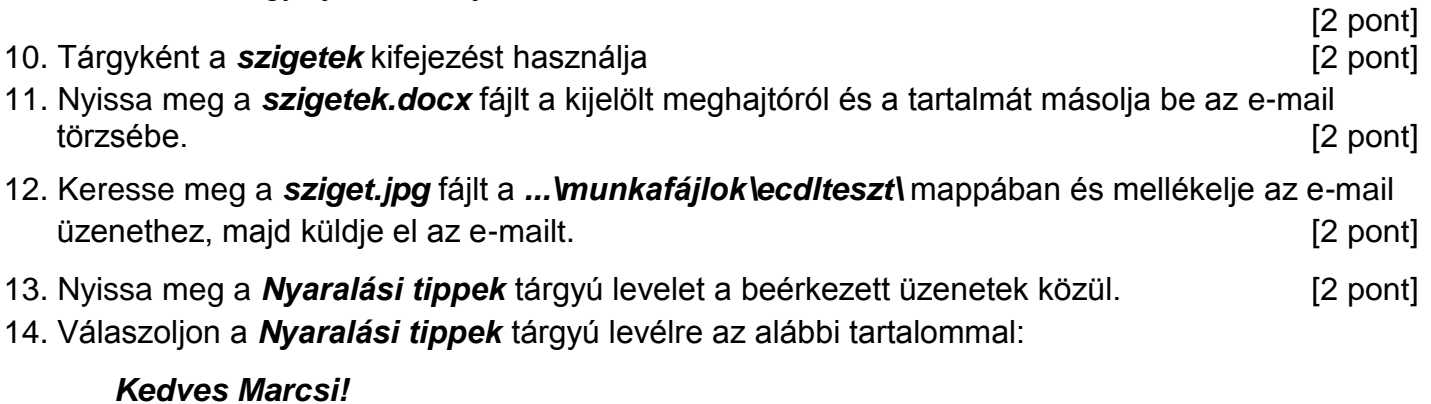

*Köszönöm a válaszodat. Nagyon részletes a melléklet, amit küldtél, biztosan hasznát veszem majd.*

1

 $1$  Az ECDL vizsgáztató által megadott e-mail cím, ahová a levelet kell küldeni.

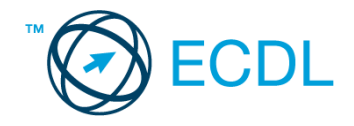

*Üdv.: Heléna* [2 pont] 15. A beérkezett levelek között keressen rá a *római nyaralás* tárgyúra. [2 pont]

16. Továbbítsa a *római nyaralás* tárgyú e-mailt az alábbi címre *e-mail cím 2*<sup>2</sup> a következő üzenettel: *Ez jól hangzik!* [2 pont]

Mentsen el és zárjon be minden megnyitott fájlt és zárjon be minden megnyitott alkalmazást.

1

<sup>2</sup> Az ECDL vizsgáztató által megadott e-mail cím, ahová a levelet kell *továbbítani*.